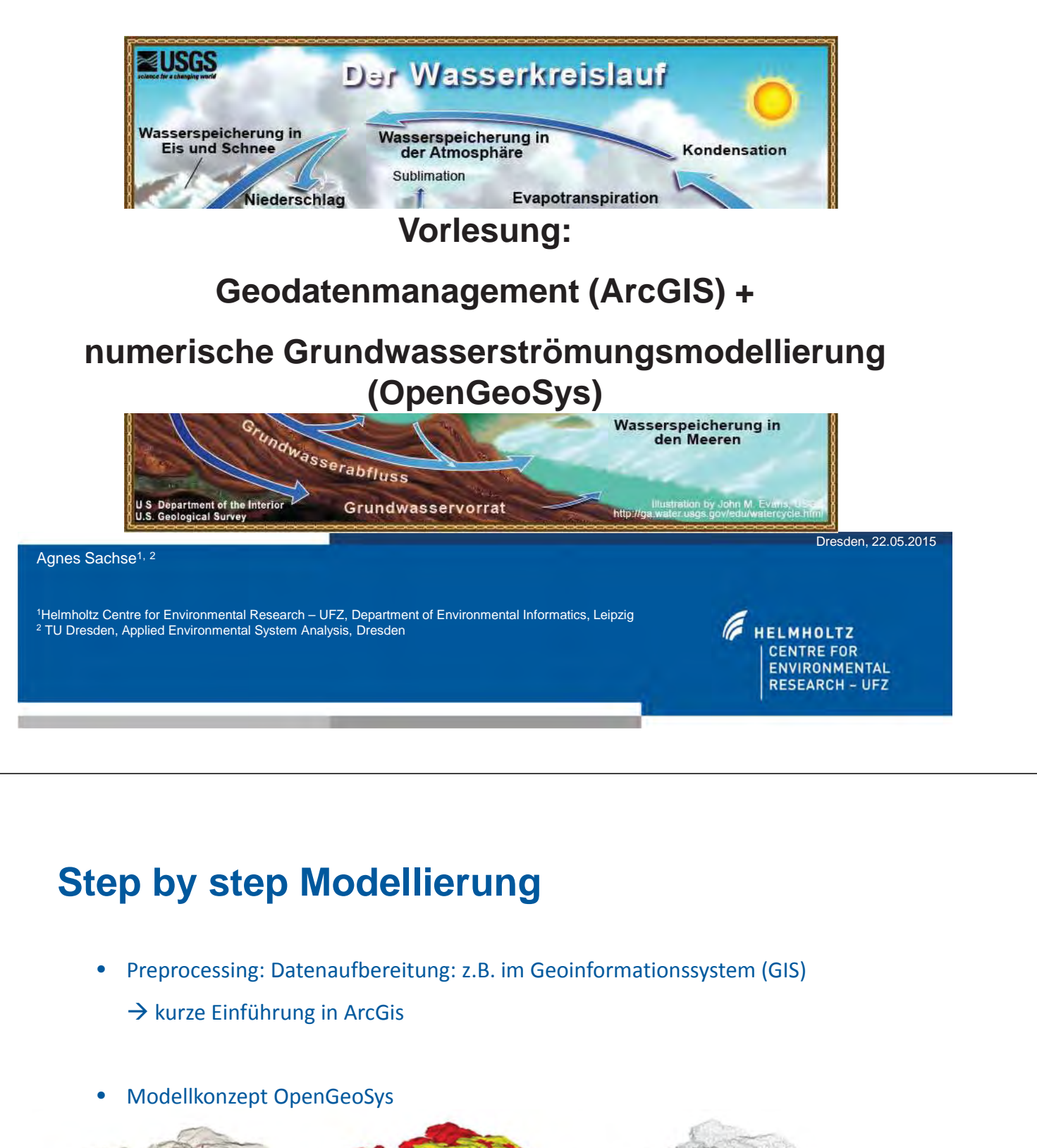

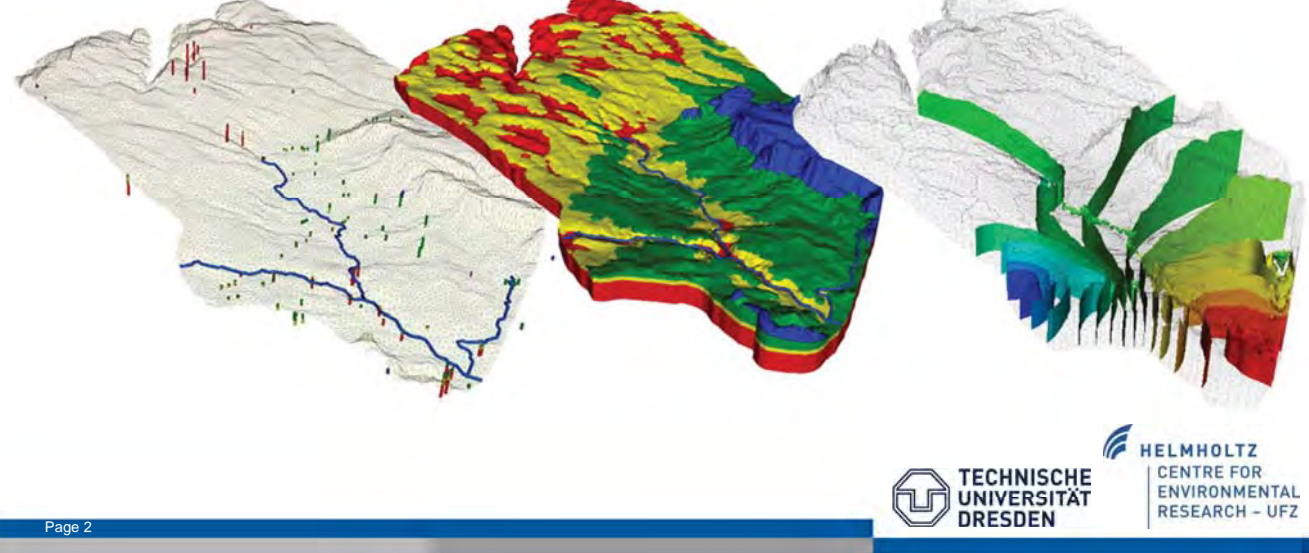

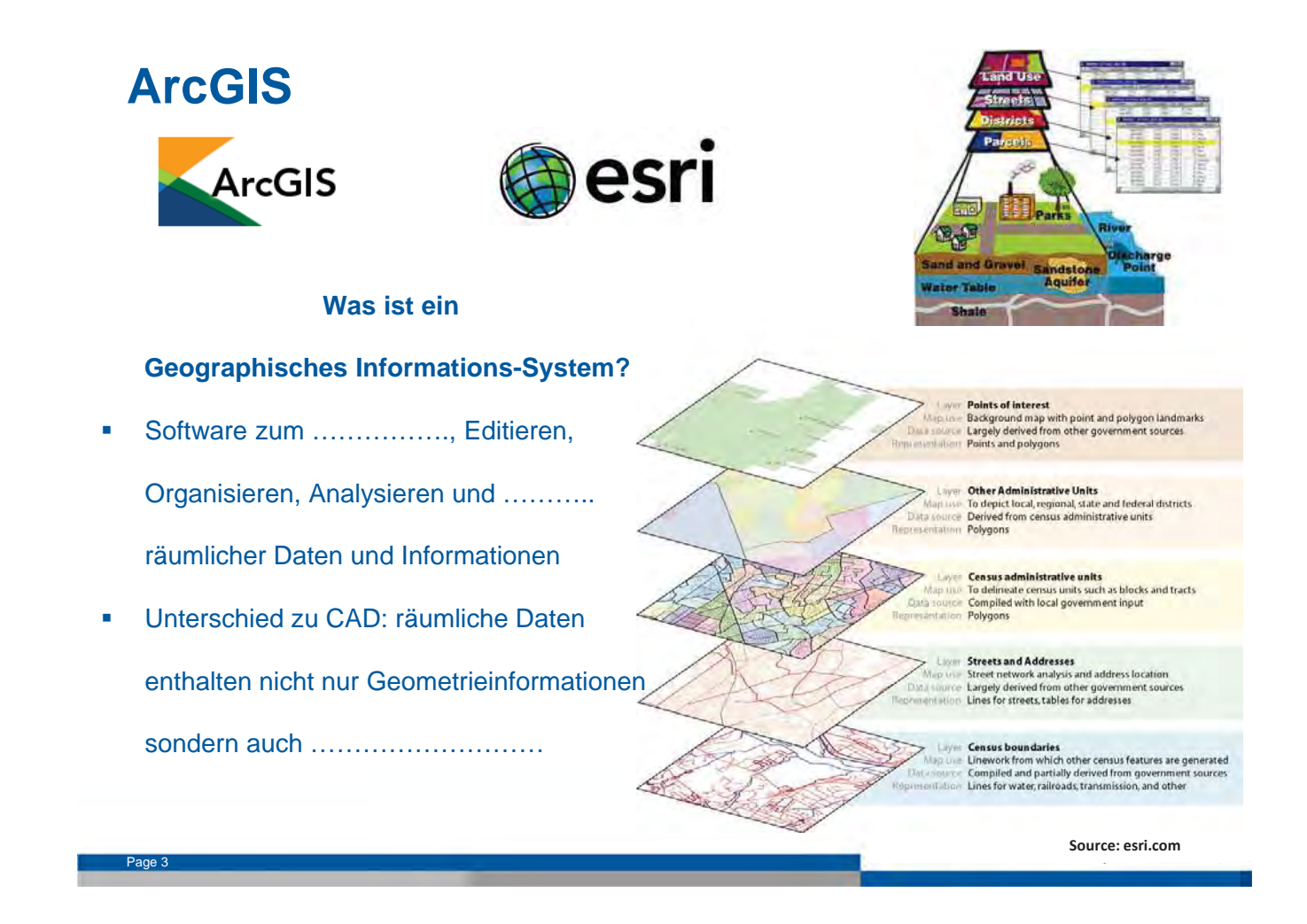

## **Typische "GIS"-Fragen**

- **1. Wo ist? oder Was ist dort oder in der Nähe von…..?**
- …………………………………………
- ………………………………….
- **2. Standortvoraussetzungen**
- ………………………………………….
- …………………………………………..
- **3. Welche Muster gibt es?**
- Wie ist ein Merkmal im Vergleich zum anderen angeordnet?
- **4. Welche Trends gibt es?**
- ………………………………………………………………

#### **5. Netzwerkanalyse**

- Was ist der kürzeste (schnelleste/günstigste) Weg von Punkt A zu Punkt B?
- **6. Modellierung**
- Szenarienanalyse (Klimawandel, Landnutzungswandel)

## **Hauptmerkmale eines GIS**

- **……………….. Analyse:** statistische Analyse (Frequenz), Auswahl- Analyse, Überlagerung (löschen, identifizieren, schneiden) und Nähe (Puffer)
- **Daten-Management:** Unterstützung von 70 Daten-Formaten; Verwaltung, Import, Visualisierung von Metadaten bzw. Daten-Erstellung; Geo-Datenbanken erstellen und verwalten
- **……………………………………….:** Abbildungen erstellen für Präsentationen, Publikationen; Daten zusammenführen, führen Analysearbeiten und produzieren professionelle Karten

#### Vorteile eines GIS:

Page 5

- Vorteil als Lang-Zeit-Speicher: keine Alterungseffekte (Papier, Stein, geringe Platzverbrauch)
- ……………………………………….
- **Filexible Kopplung zu anderen Datenbanken**
- ………………………………………………..

## **Sources of GIS data**

#### **ready-to-use-Daten:**

- Daten von Behörden und Verwaltungen (…………………………………………..…)
- GIS-Daten aus Internet

#### **digitale Daten**

- Satelliten: Fernerkundungs-Daten
- Luftbilddaten (.................................................................)
- **Digitalisierte Daten (z.B. aus …………………………………………………)**
	- geo-referenzierte Daten

# **Feature- und Raster-Daten**

#### **Feature-Daten (………………………………)**

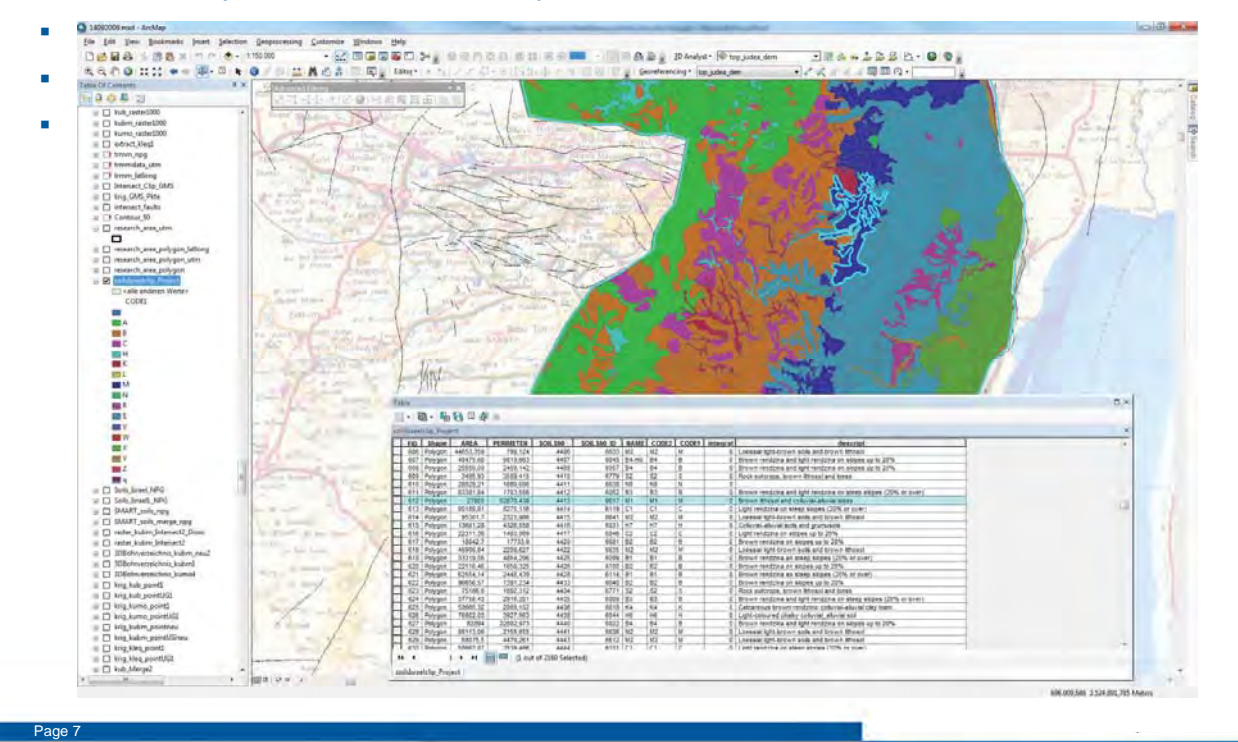

### **Feature- und Raster-Daten**

#### **Raster-Daten**

- Daten werden in Zellen- bzw. …………………………… dargestellt
- **iede Zelle bzw. Pixel enthält:** 
	- reales Merkmal, oder ein Teil davon
	- oder eine räumlich verteilte Menge (z.B. ……………………………………)
- im Vergleich zu Vektordaten: Rasterdaten sind ……………………………………………räumlich diskrete Merkmale darzustellen
- Verwendung von Rasterdaten
	- Oberflächengeländemodell (DEM)

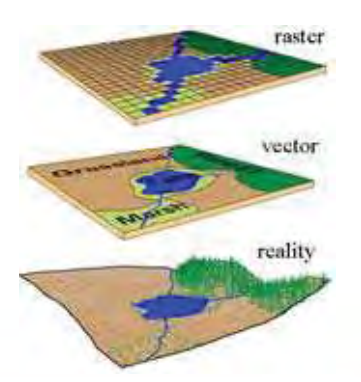

Page 8

Verwendung von Raster-und Vektordaten zum Abbilden realer Objekte

(Streit, 2000)

## **Dateiformate**

verschiedene Formate können gelesen/geschrieben werden::

- shapefile: Datei-Endung: .shp, .dbf, .shx; enthält Informationen zu Merkmalen (…………………………………………); Vektor-Daten-Format mit Angabe zu Ort, Form und Attributen des geographischen **Objektes**
- GeoTiff: typisches Rasterformat

Page 9

Page 10

imagine file: Erdas Imagine Raster-Format

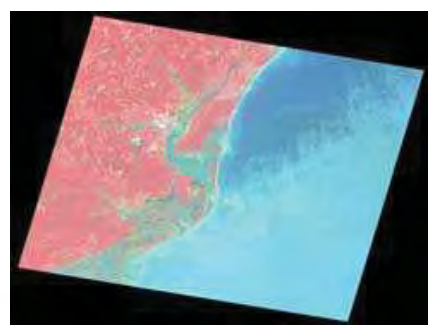

**Source: forums.arcgis.com Source: geobusiness.cz**

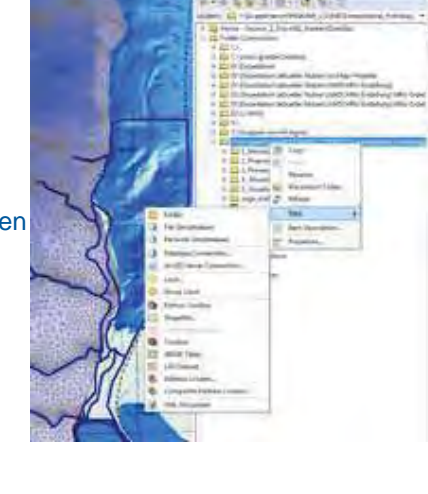

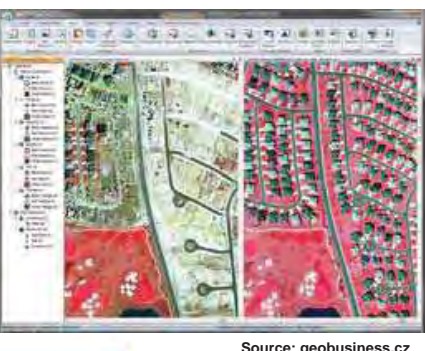

**Projektionen und Koordinatensysteme**

→ wichtig: korrekte Zuweisung von Koordinatensystemen und Projektionen für alle GIS-Daten Koordinaten können dargestellt werden:

- Breiten- und Längengrade Æ ………………………………….
- projizierte Koordinaten → Projektionssytem
	- Referenz-Sphärioid
	- Projektionssystem (Transverse Mercator = ……………………………………..)

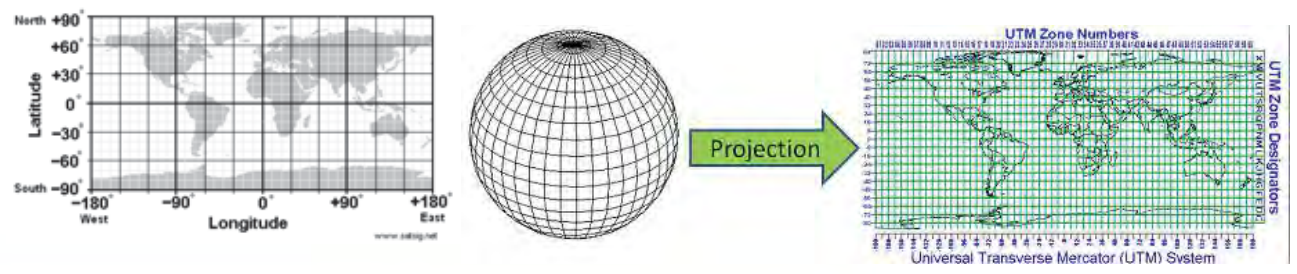

**A picture on a flat surface of the geographic coordinates of features found on the surface of the Earth (Campbell 1991)**

## **Open source GIS software**

The following **open-source desktop GIS projects** are reviewed in Steiniger and Bocher (2008/9)

- **GRASS GIS** Originally developed by the U.S. Army Corps of Engineers: a complete GIS.
- **JUMP GIS / OpenJUMP**
- **MapWindow GIS**  Free desktop application and programming component.
- **QGIS** (previously known as Quantum GIS) Runs on Linux, Unix, Mac OS X and Windows.
- **SAGA GIS** (System for Automated Geoscientific Analysis) -- A hybrid GIS software. Has a unique Application Programming Interface (API) and a fast growing set of geoscientific methods, bundled in exchangeable Module Libraries

Besides these, there are other open source GIS tools:

- **Capaware A C++** 3D GIS Framework with a multiple plugin architecture for geographic graphical analysis and visualization.
- **FalconView** A mapping system created by the Georgia Tech Research Institute for the Windows family of operating systems. A free, open source version is available.
- **Kalypso** Uses Java and GML3. Focuses mainly on numerical simulations in water management.
- **TerraView** Handles vector and raster data stored in a relational or geo-relational database, i.e. a frontend for TerraLib.
- **Whitebox GAT**  Transparent GIS software.

Page 11 **two contracts and the contracts of the contracts of the contracts of the contracts of the contracts of the contracts of the contracts of the contracts of the contracts of the contracts of the contracts of the cont** 

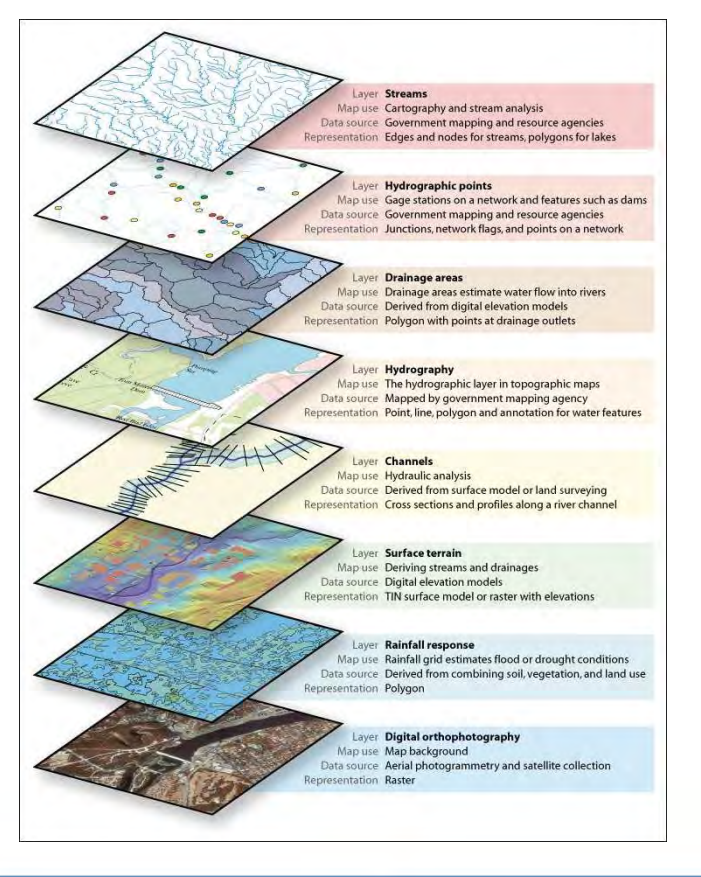

#### **Lets start using ArcGIS**

#### **Daten-Management: ArcGis**

- Datenbank (2D)
- Datenanalyse im ArcGIS
- Konzeptionelles Modell
- Strukturmodell (3D)

Page 13

- Preprocessing für hydrologische Modellierung (Parameter, Startbedingungen, Randbedingungen,….)

→ Fallbeispiel Ammer-Einzugsgebiet (Vorlesung am 12. Juni 2015)

Materialen: Dateien, Tabellen, .... → wird in Vorlesung bereit gestellt

# **Überblick von ArcGIS**

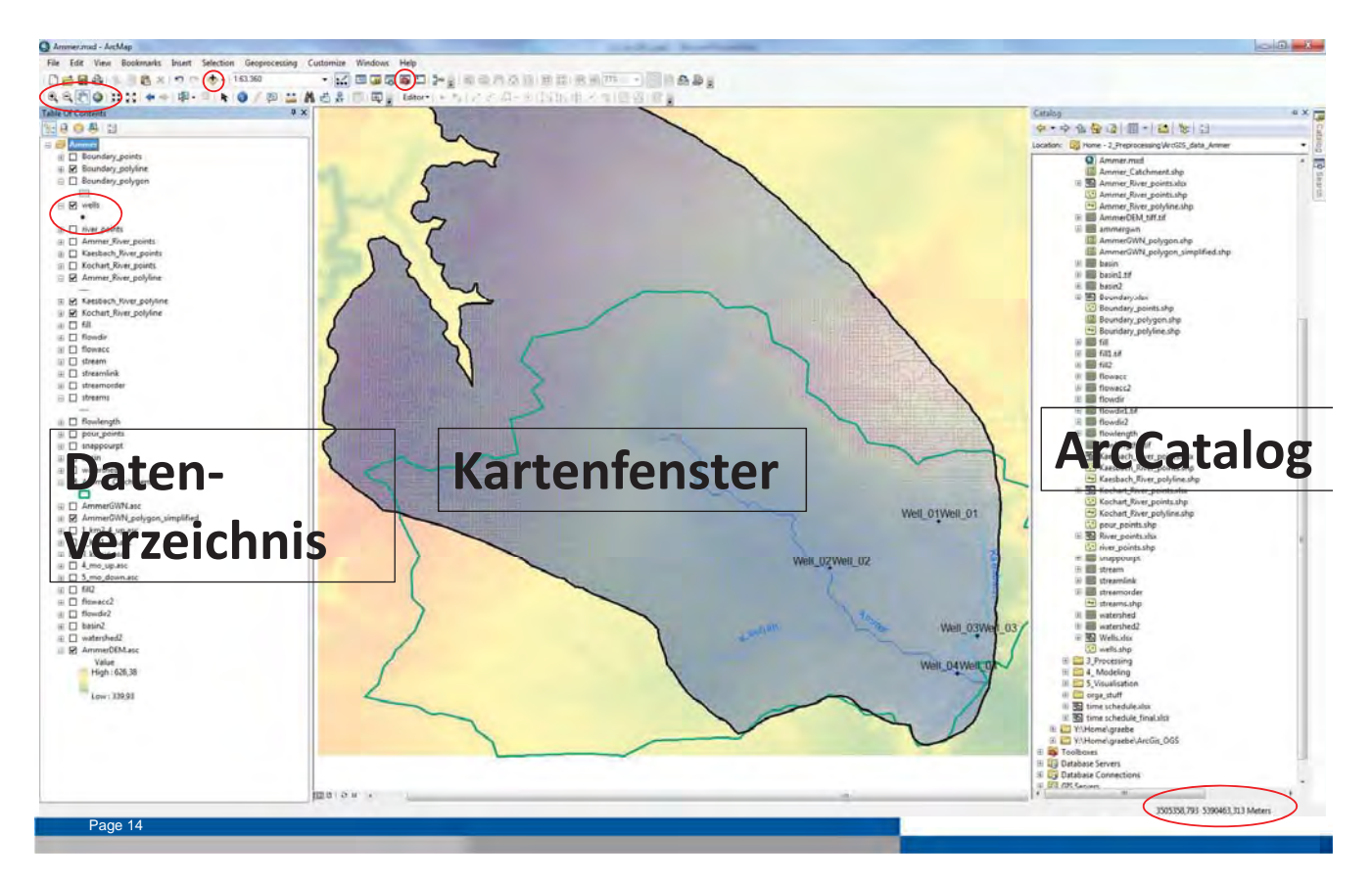

### **Räumliche Analyse: Hydrology Tool**

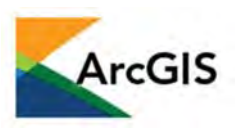

G

**TECHNISCHE** 

**UNIVERSITAT** 

**DRESDEN** 

HELMHOLTZ **CENTRE FOR** 

ENVIRONMENTAL

**RESEARCH - UFZ** 

- Grenzen des ……………………………….berechnen: Grundlage: …………………
- GIS-Software enthalten Routinen: z.B. Hydrology Tool

#### Workflow:

age 15

- − Watershed Delineation Creating a depressionless DEM Flow direction Flow accumulation Watershed outlet points Delineating watersheds
- − Automatically delineating watersheds
- Calculating flow length

#### **Räumliche Analyse: Hydrology Tool**

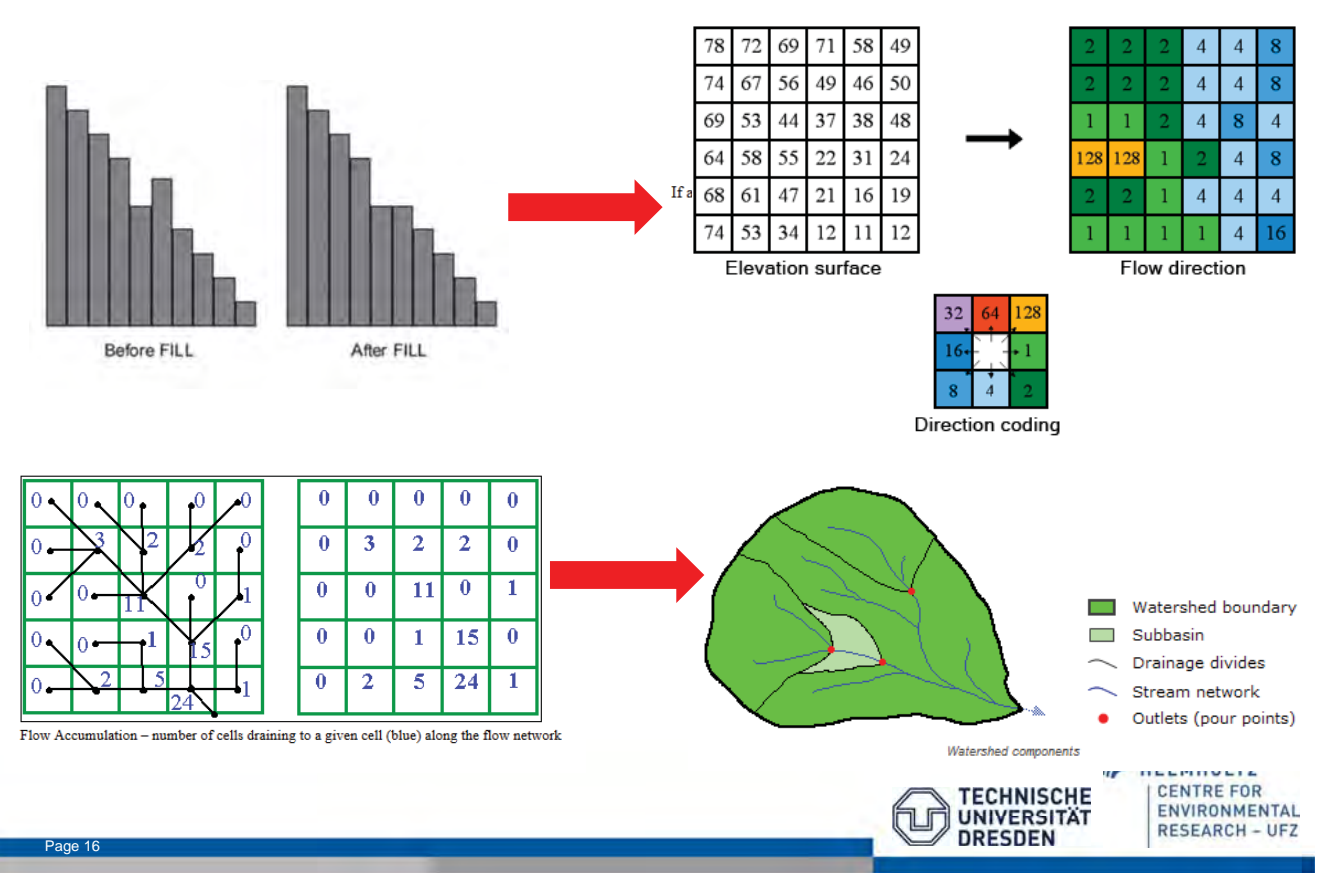

# **Kartenlayout**

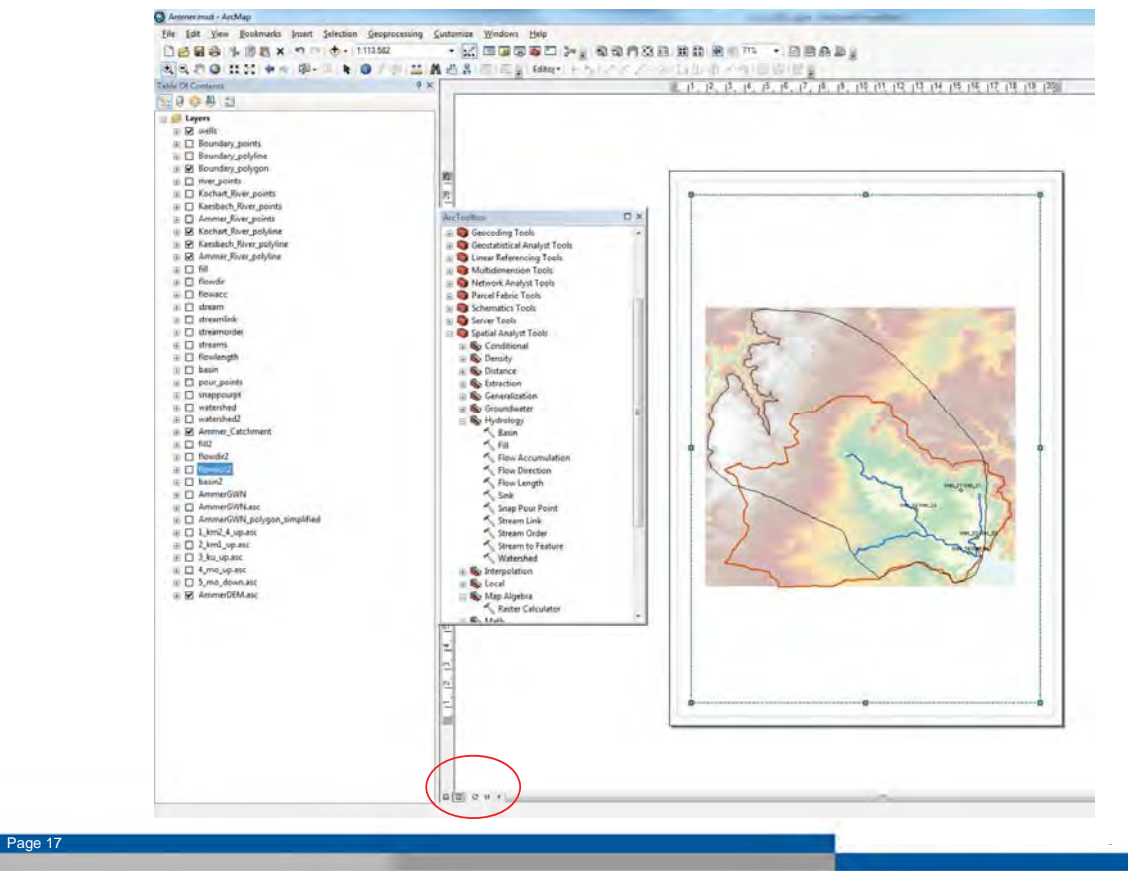

### **Kartenlayout**

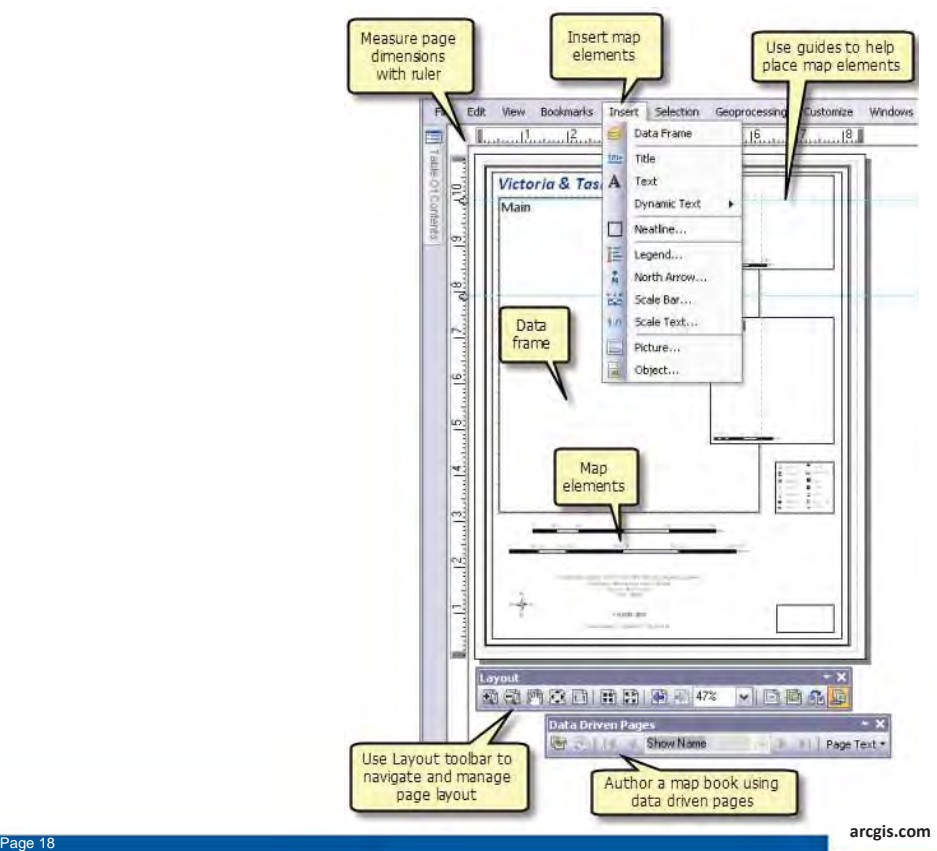

# **Unbedingt beachten!**

- **1. Originaldaten: …………………………………………………….!**
- **2. Sicherung: Nach jedem "Arbeitstag" Sicherung der Daten durchführen!**
- **3. ……………………………………!**
- **4. Dokumente in einem Ordner ablegen!**
- **5. …………………………………………………!**

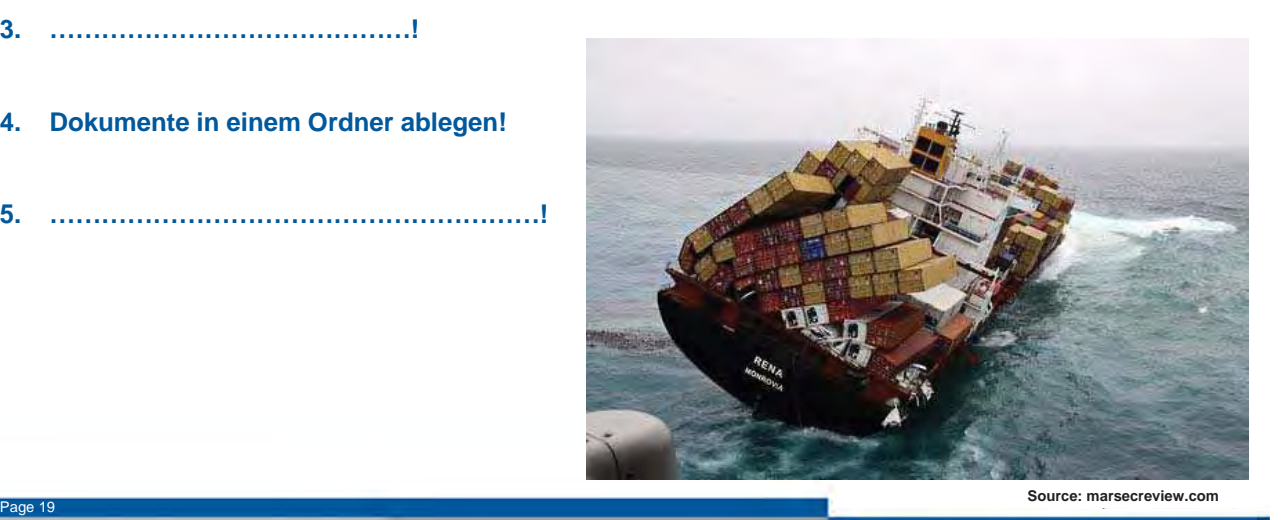

## **numerische Grundwassermodellierung mit OpenGeoSys**

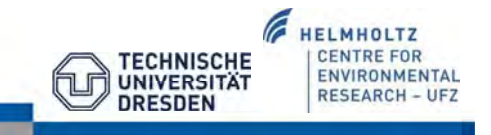

# **Software: OpenGeoSys (OGS)**

#### OpenGeoSys (OGS)

- wiss. ……………Software-Projekt zur Entwicklung numerischer Methoden für die Simulation von thermo-hydro-mechanischchemische (THMC) Prozesse in porösen Medien
- in …………

age 21

Page 22

• objekt-orientiert, mit Fokus auf numerische Lösungen von gekoppelten multi-physikalischen Problemen

. The contract of the contract of the contract of the contract of the contract of the contract of the contract of the contract of the contract of the contract of the contract of the contract of the contract of the contrac

…………………………………………

………………………………………… ………………………………………….

• Anwendungsgebiete:

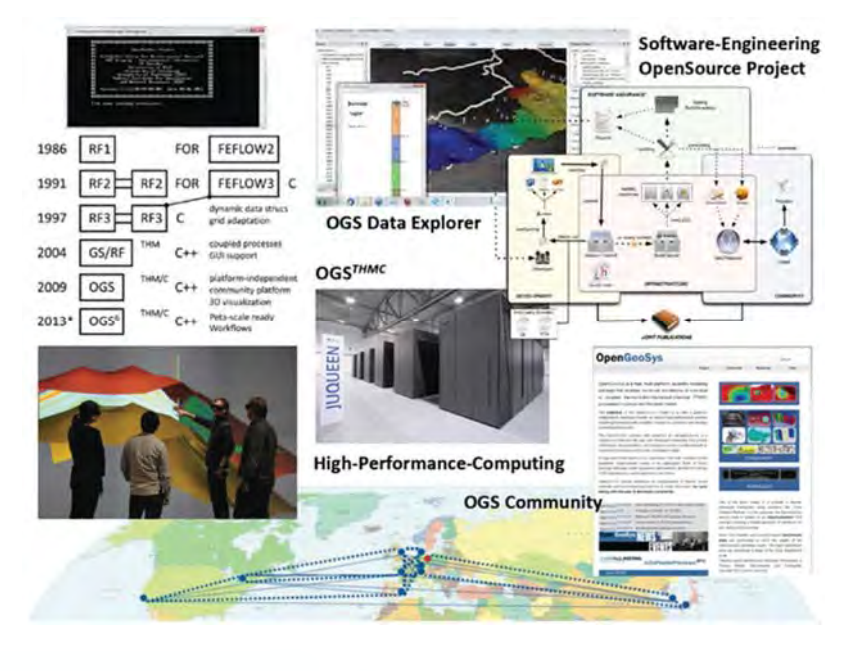

Kolditz, 2013

### **OGS Data Explorer: Graphische Oberfläche**

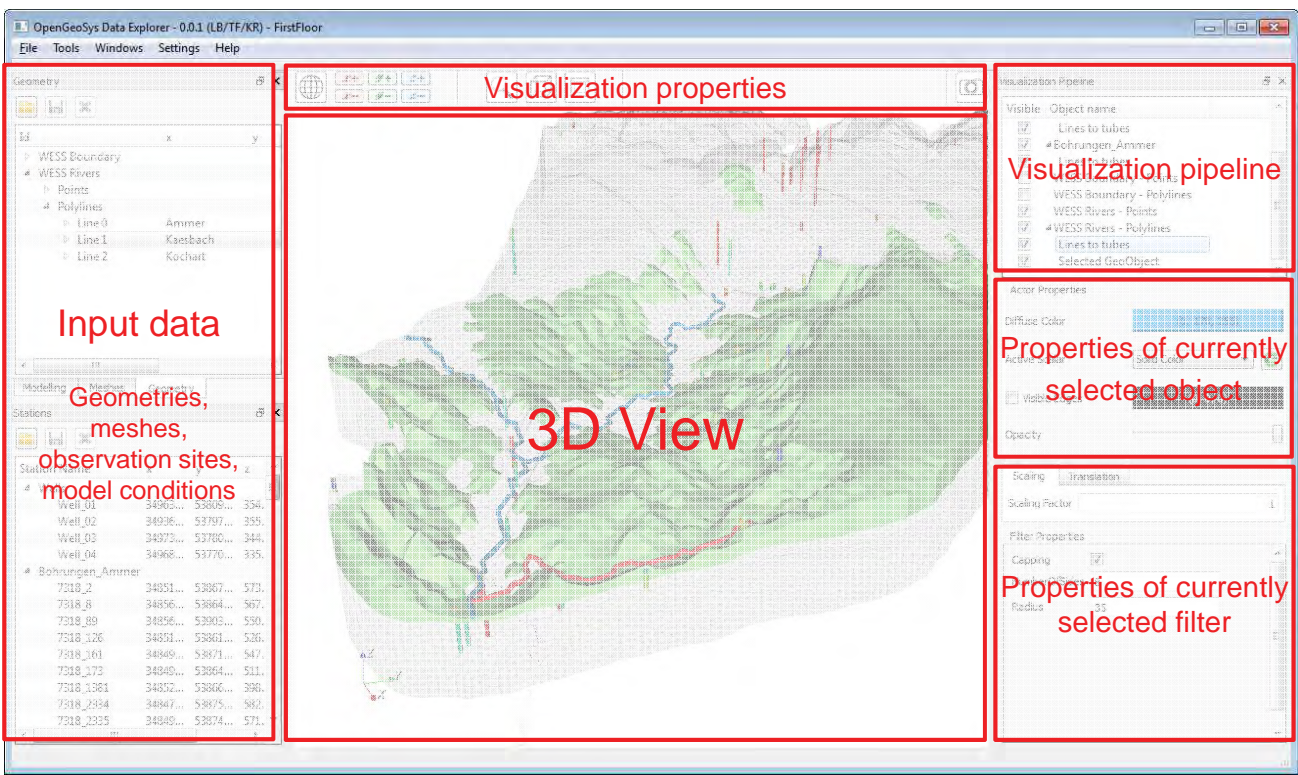

Quelle: K. Rink et al.

## **Unterstützte Datei-Formate**

Page 24

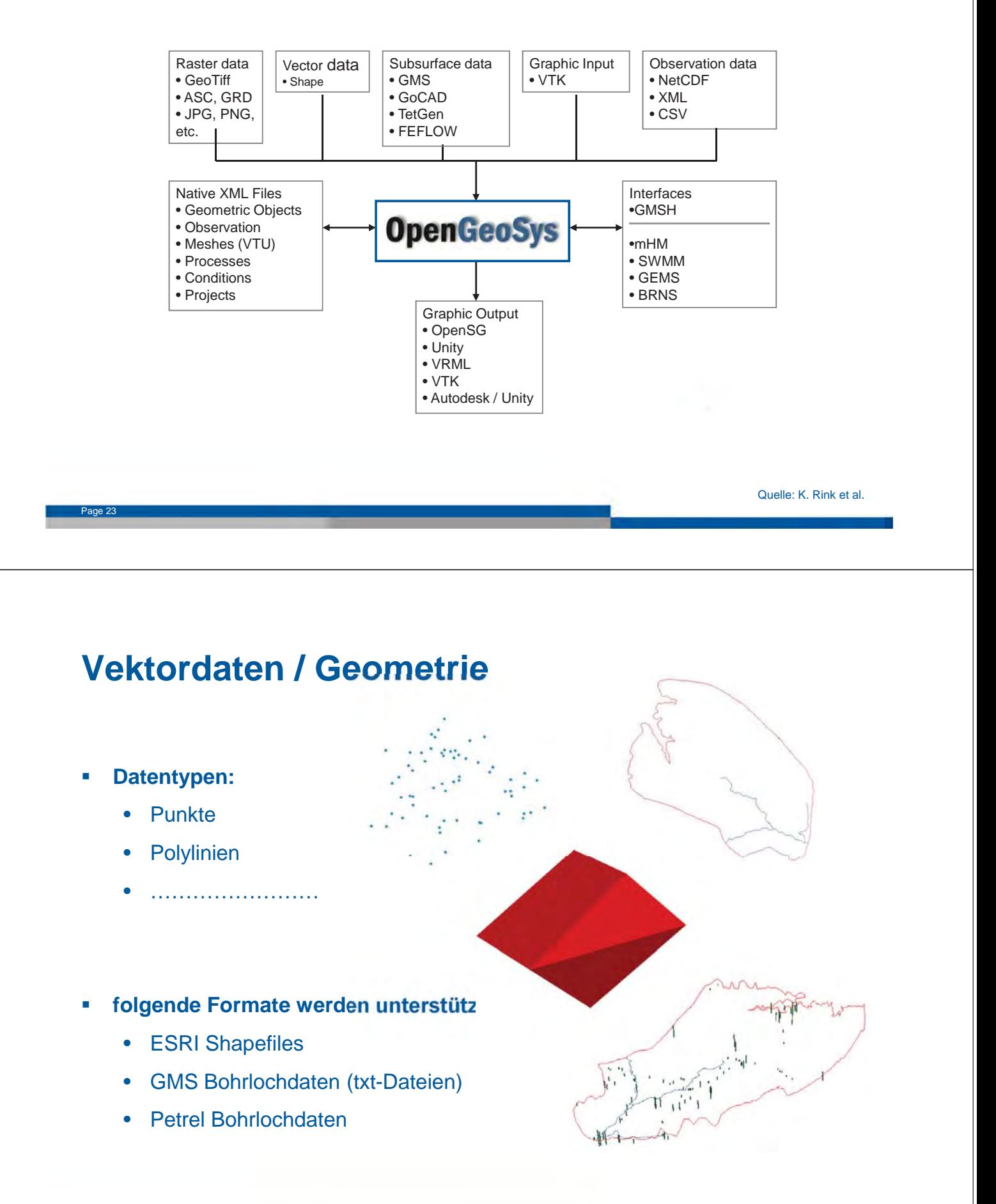

### **Rasterdaten**

- **Datentypen:**
	- Fernerkundungsdaten (z.B. …………………………………………)
	- statistische Daten (z.B. …………………………………….)
	- Karten
- **folgende Formate werden unterstüt** 
	- ESRI ASCII, Surfer Grids
	- GeoTIFF
	- NetCDF

Page 25

• BMP, JPEG, PNG, TIFF

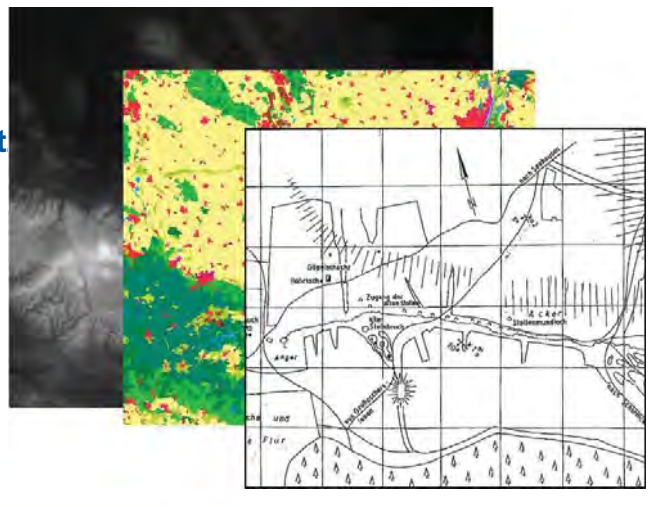

```
Quelle: K. Rink et al.
```
### **Mesh-Daten**

- **Mesh-Import durch andere Software (z.B. GINA,…)**
- **Simulationsergebnisse**

**folgende Formate werden unterstützt :**

- FEFLOW
- GMS
- GMSH
- TetGen
- VTK

Page 26

Quelle: K. Rink et al.

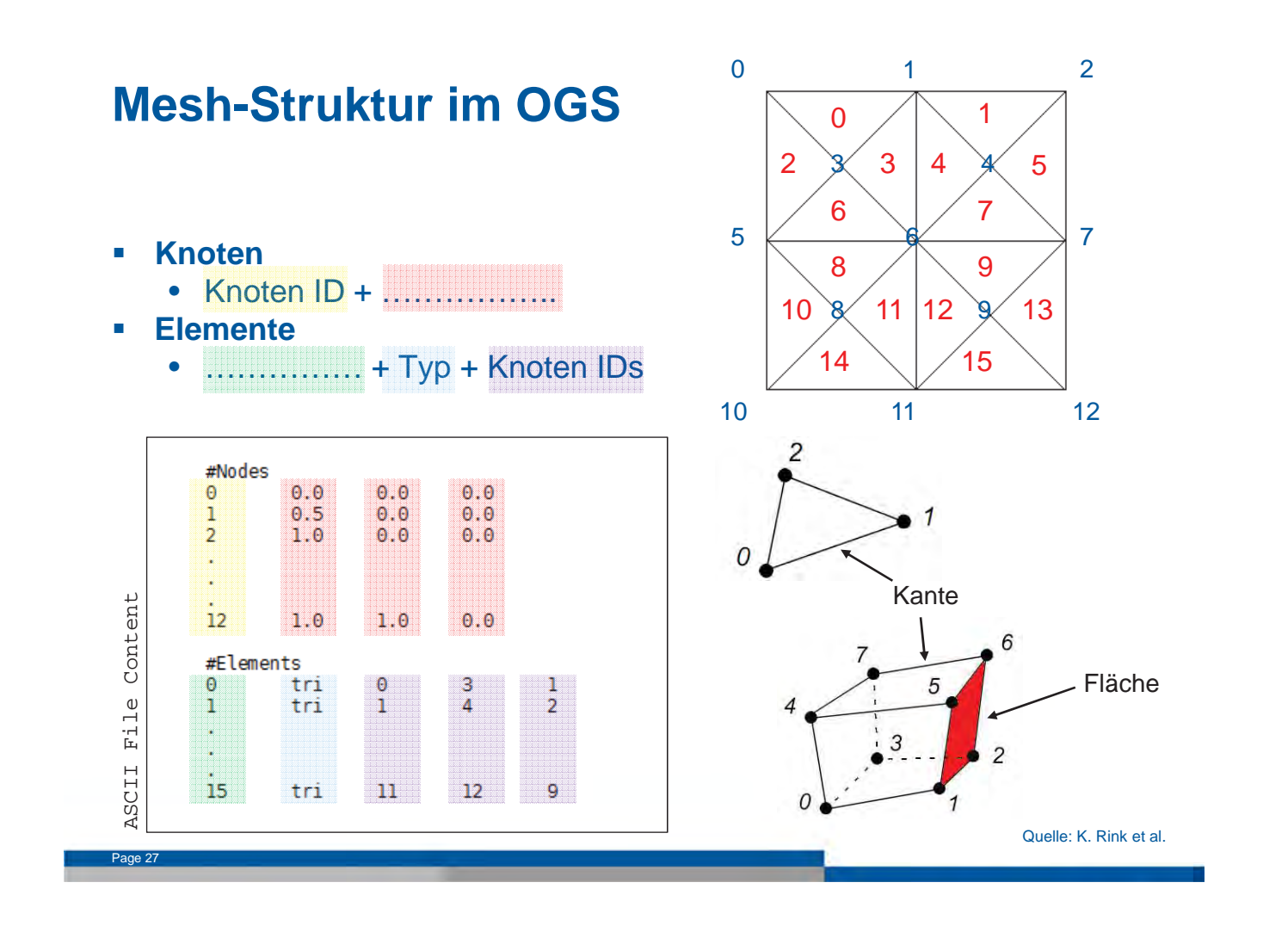

### **unterstützte Elementtypen in OGS**

- **Linie**
- **Dreieck**
- **viereck**
- **Tetraeder**
- ……………
- …………………
- ………………

Page 28

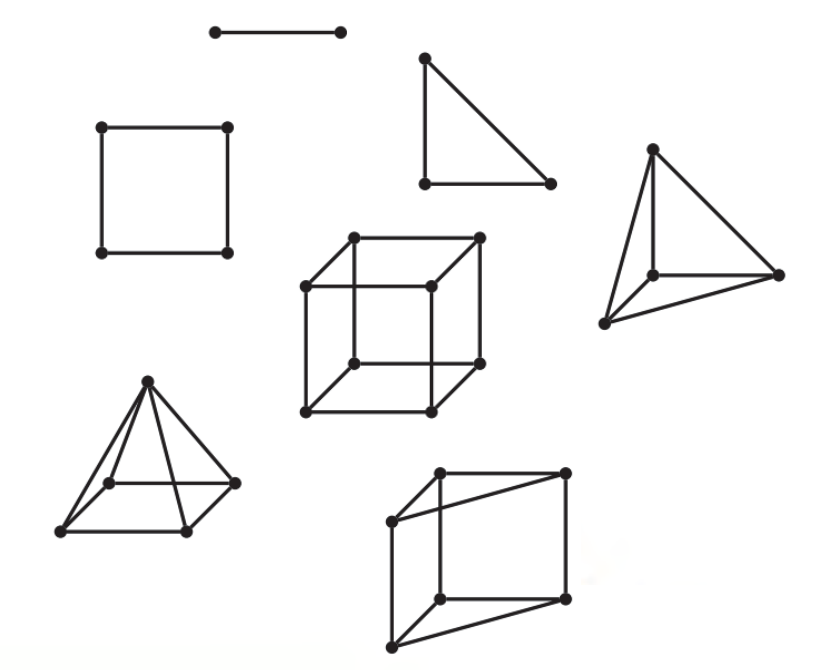

## **Hinzufügen von Vektordaten zur 2D-Mesh-Generierung**

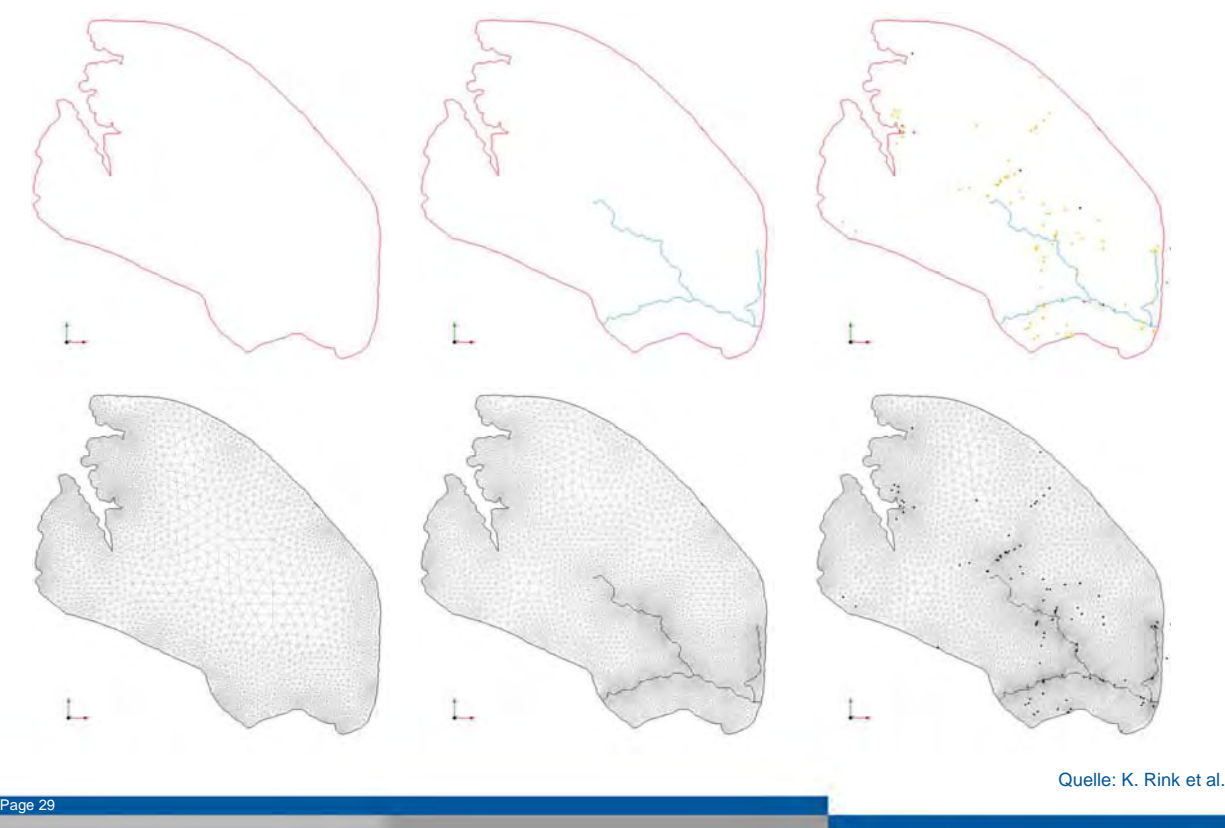

### **3D Mesh-Generierung**

- 2D Mesh wird …………. (erweitert), d.h. die gewünschten Anzahl von Schichten wird unter Verwendung von Hexaeder oder Prismenelemente hinzugefügt
- Schichtgrenzen werden auf Basis von …………………… zugeordnet

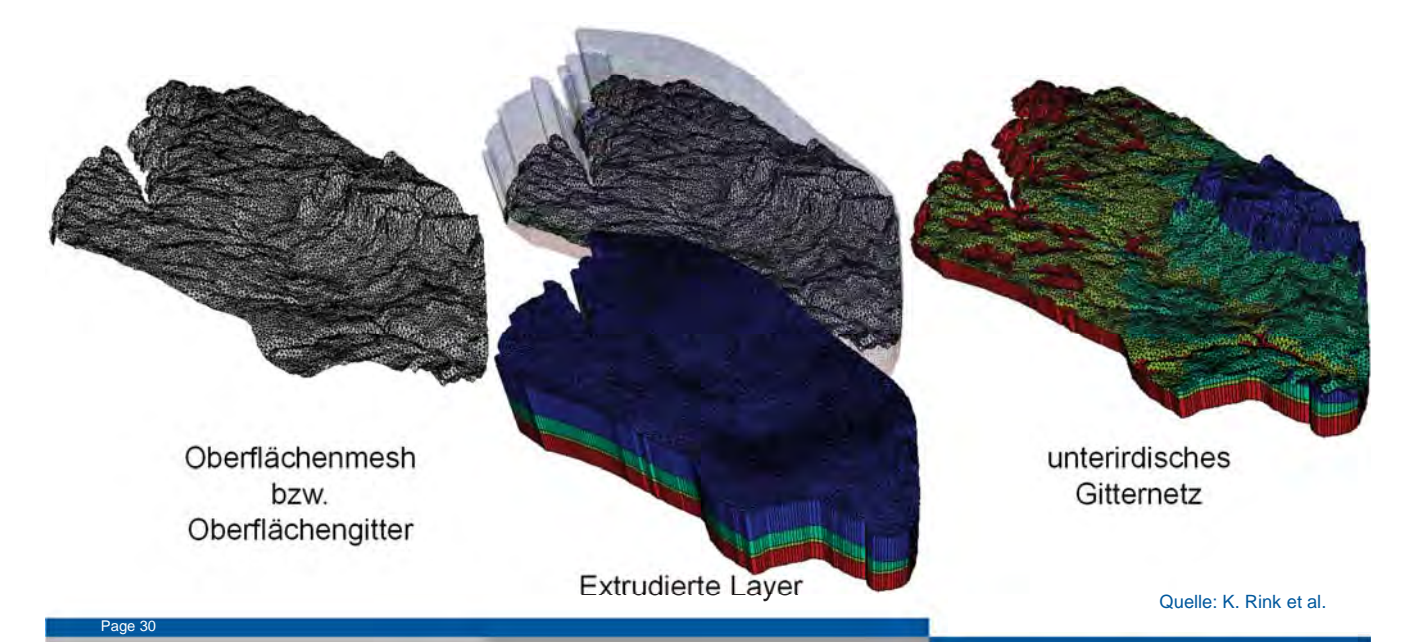

## **Randbedingunen / Initiale Randbedingungen**

- Randbedingungen müssen festgelegt sein, um die PDE lösen zu können
- = Einflussfaktoren von außerhalb der Modellgrenze
	- …………
	- ………….
	- …………..
- wird angewendet auf
	- Mesh-Knoten

Page 31

• geometrische Objekte

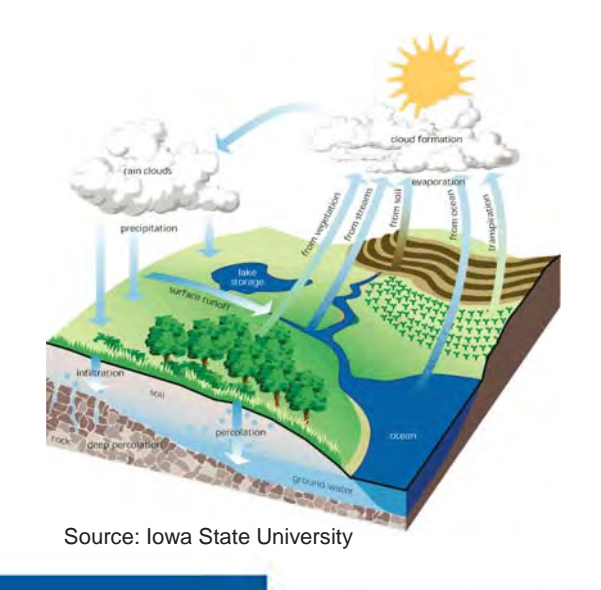

## **Randbedingungen**

- **direkt auf Mesh-Knoten (Zugriff via Knoten-ID)**
	- + schnell während der Simulation
	- − ……………………………….
	- − muss angepasst werden, wenn sich das Mesh ändert
- **direkt auf Objekte (Zugriff via eindeutigen Namen)**
	- − ………………………………………………(verbundene Netzknoten
		- müssen gefunden werden)
	- + einfach anzuwenden
	- + muss normalerweise nicht angepasst werden, wenn sich das Mesh ändert

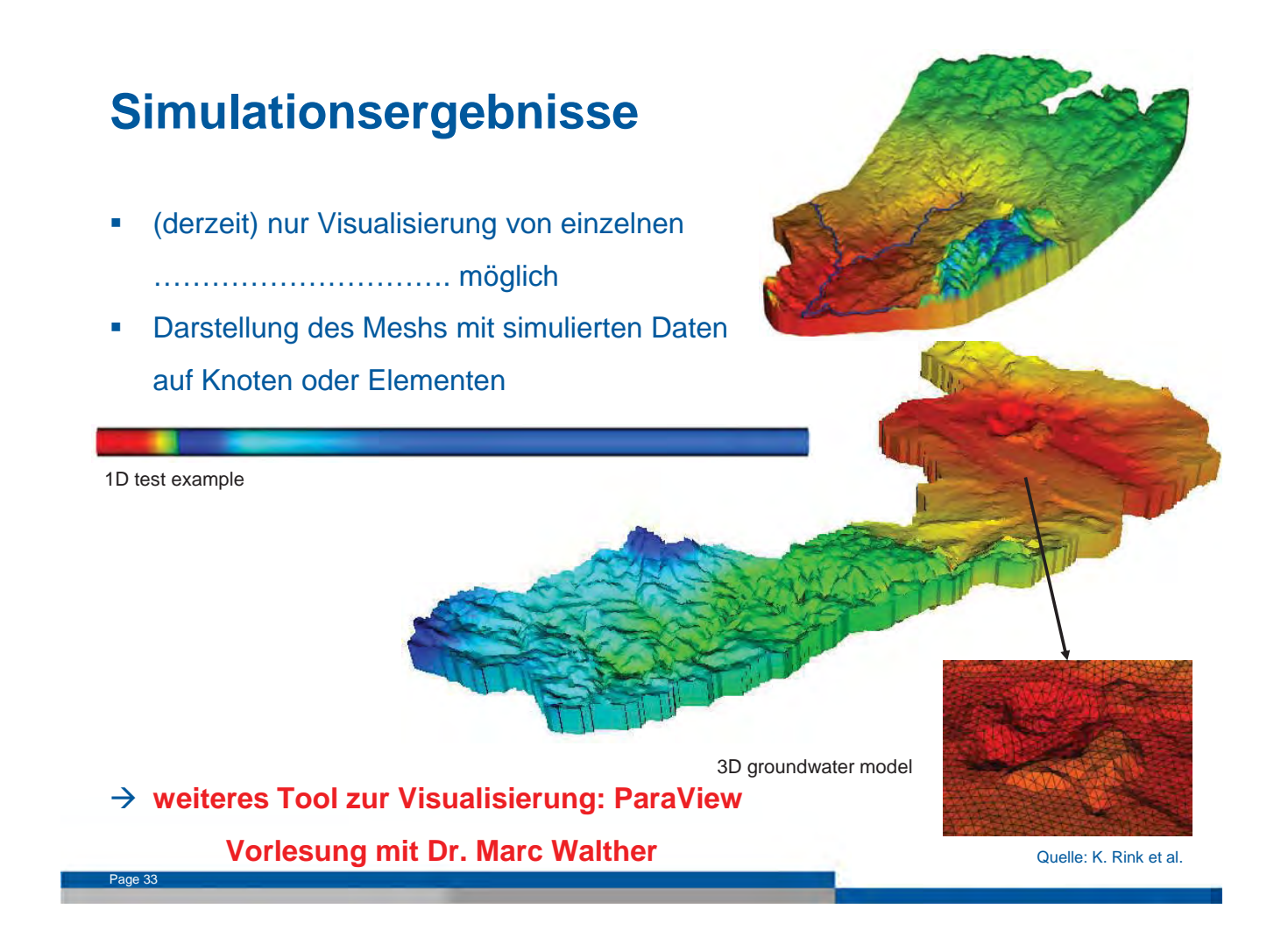

## **Mehr zu OpenGeoSys……**

Page 34

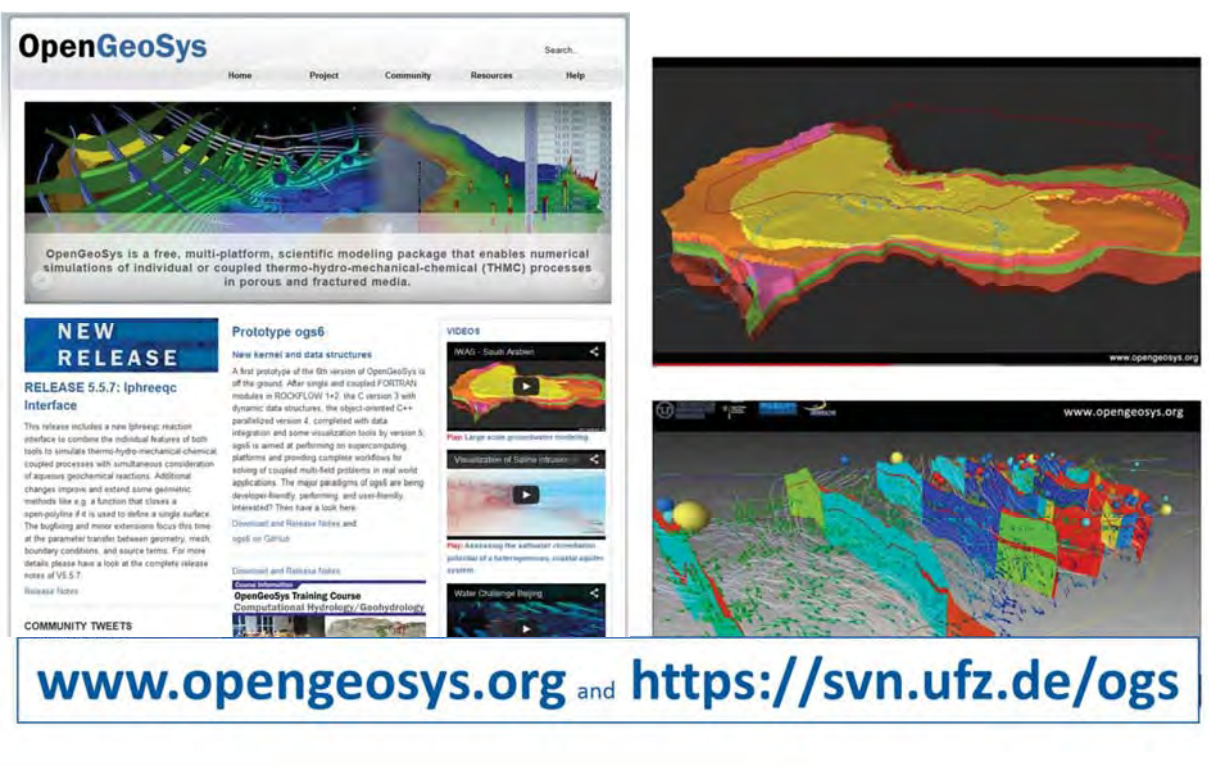

**bzw. im Vislab (UFZ Leipzig) zur Exkursion im Juli 2015** 

#### **Vorlesung am 05.06.2015 OpenGeoSys: Theis-Benchmark → Computer mitbringen!**

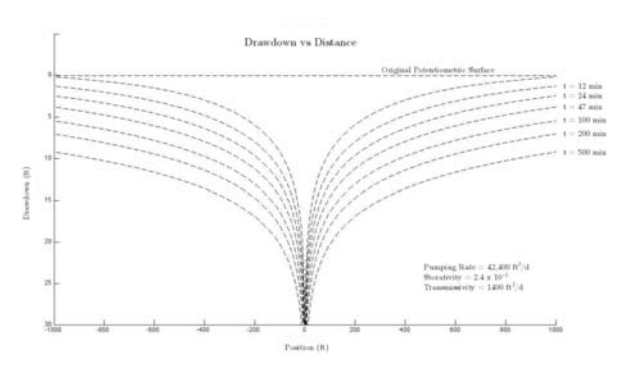

#### **Vorlesung am 12.06.2015 OpenGeoSys: Ammer Einzugsgebiet → Computer mitbringen!**

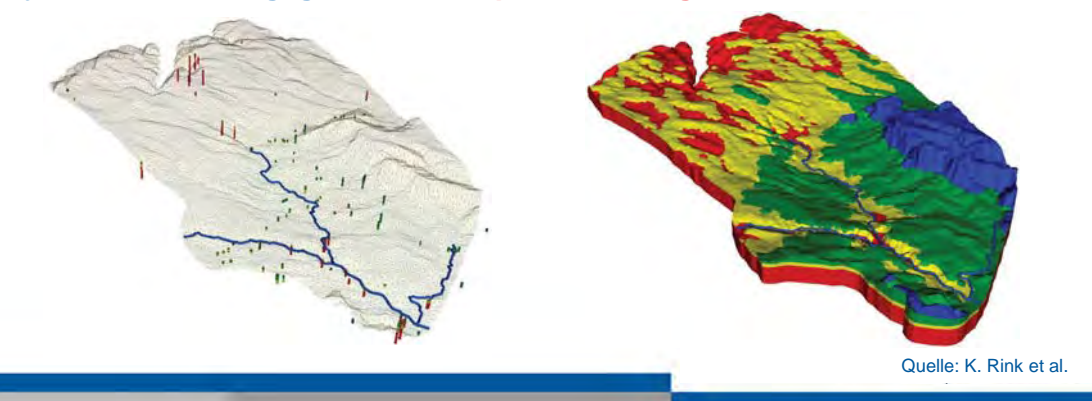

#### **verwendete Literatur**

#### u.a.

Page 35

- Nemec, 1993: Groundwater modeling
- M. Walther + T. Reimann: Ü Grundwasserbewirtschaftung "Hydrogeologische Modellierung, TU Dresden
- "An Overview on Current Free and Open Source Desktop GIS Developments -Steiniger and Bocher". Retrieved 2011-Aug-05.
- Prof. Dr.-Ing. Manfred W. Ostrowski: V Ingenieurhydrologie I, TU Darmstadt
- K. Rink + L. Bilke: OGS Data Explorer

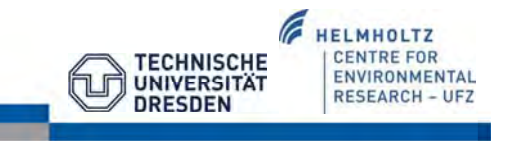